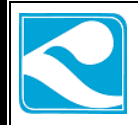

## **آالرم نویسی HMI های B-DOP دلتا**

**در این مقاله قصد داریم تا نحوه ی تنظیمات آالرم ها را در HMI توضیح دهیم. انواع المان های آالرم را در جدول زیر مشاهده می نمایید.**

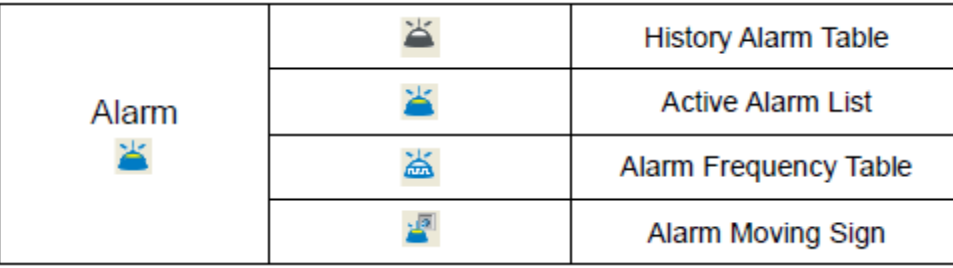

**قبل از استفاده از المان های آالرم باید در قسمت SETUP ALARM از تب option تنظیمات مربوطه را انجام داد.**

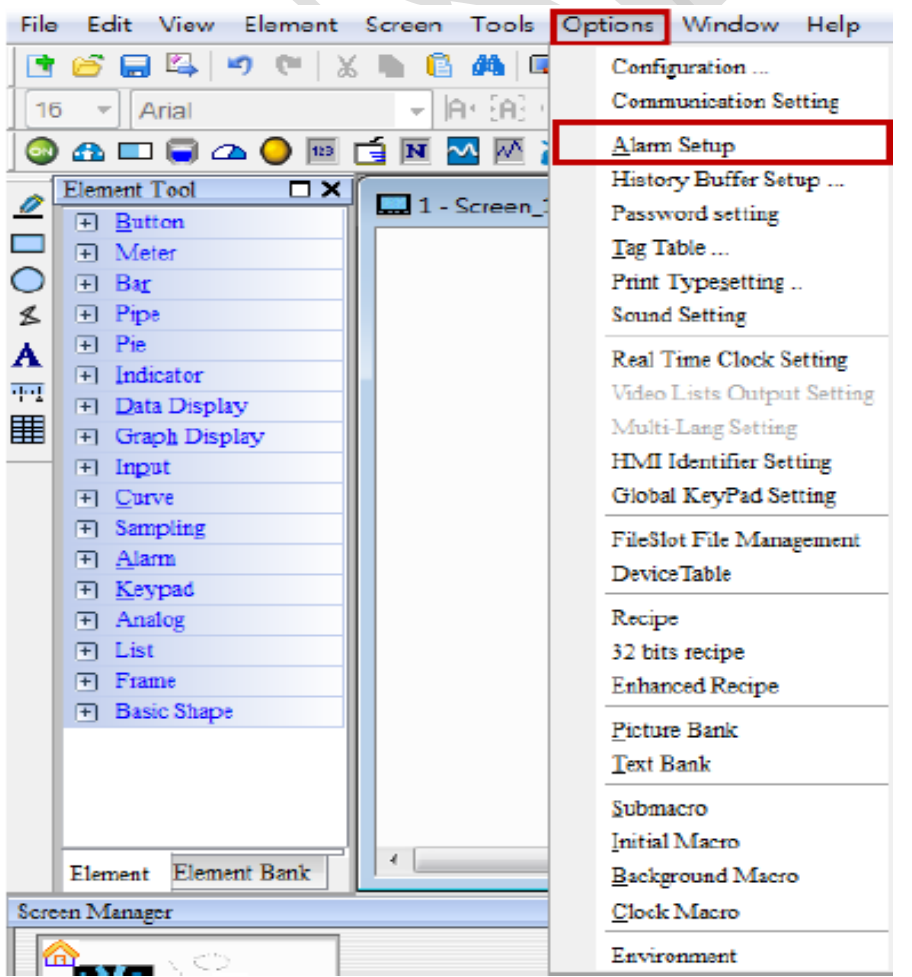

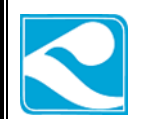

#### **برای مثال در اینجا address read را برابر ،\$0011 time sample را برابر 0.5 ، max record را برابر ،011و باقی تنظیمات را طبق شکل زیر انجام دهید.**

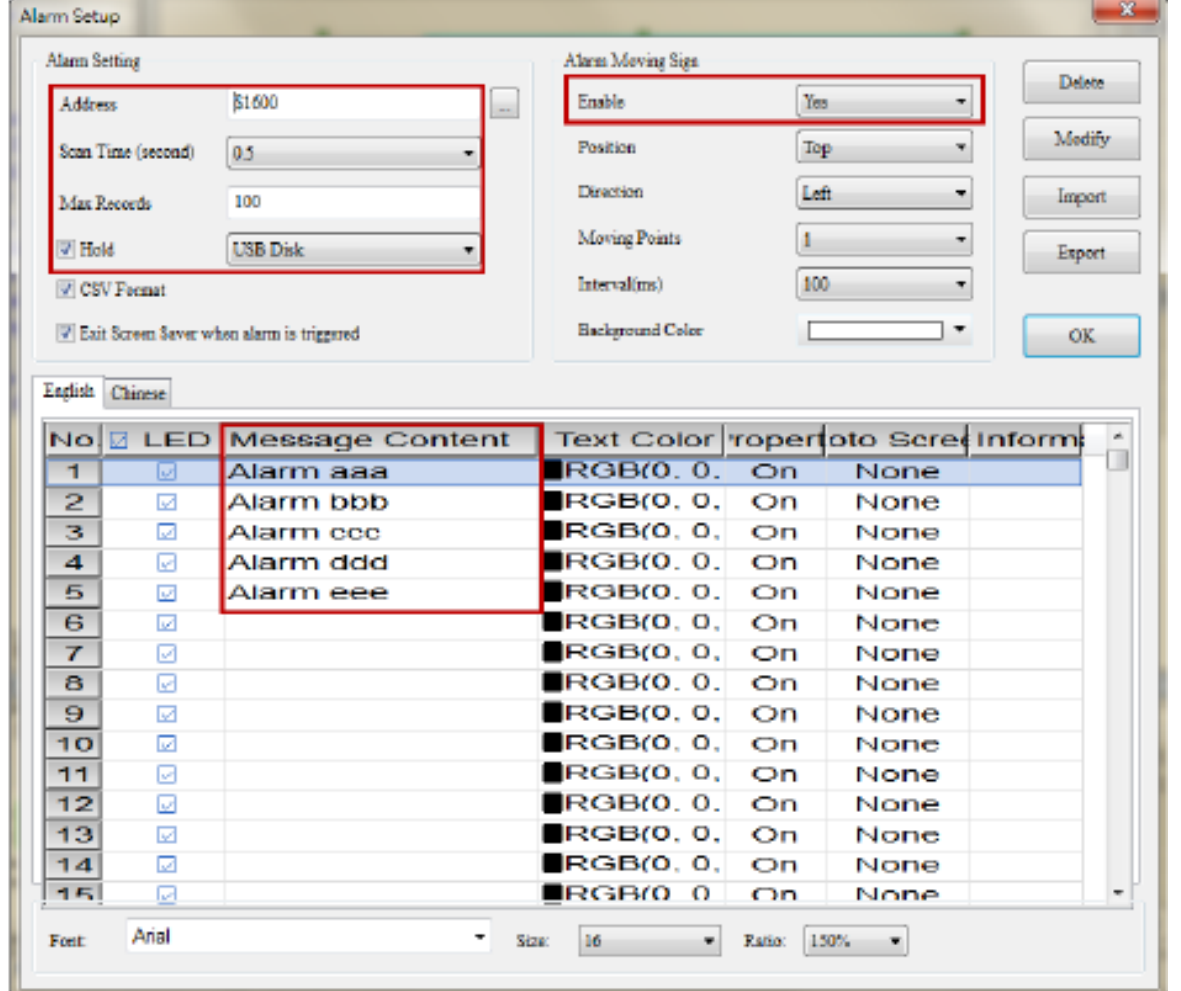

**سپس طبق شکل زیر، 5 باتن maintained با آدرس های زیر در صفحه drag کنین.**

**در تنظیمات مربوطه ی هر باتن رنگ 1 state را به قرمز تغییر دهید.**

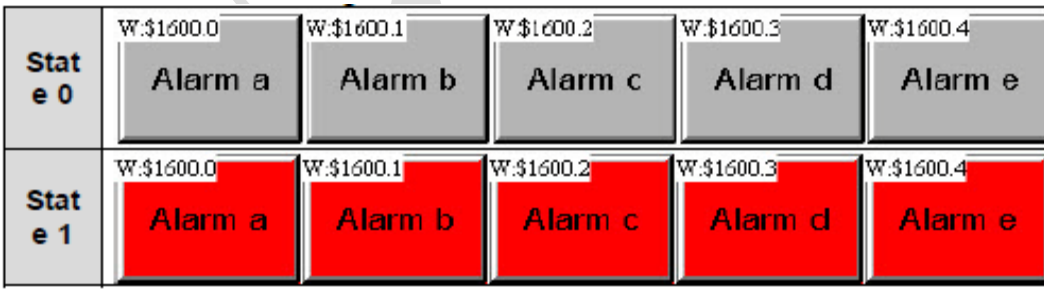

**پس از انجام این تنظیمات برنامه را کامپایل کرده داخل HMI دانلود نمایید.**

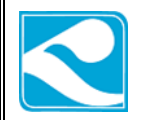

**پس از دانلود برنامه، با فشردن و یک شدن هر یک از باتن ها، بار آالرم به صورت روان در باالی صفحه ظاهر خواهد و هر کدام از آالرم ها که فعال شده است در بار آالرم نمایش داده خواهد شد.**

#### **: alarm setup properties توضیحات**

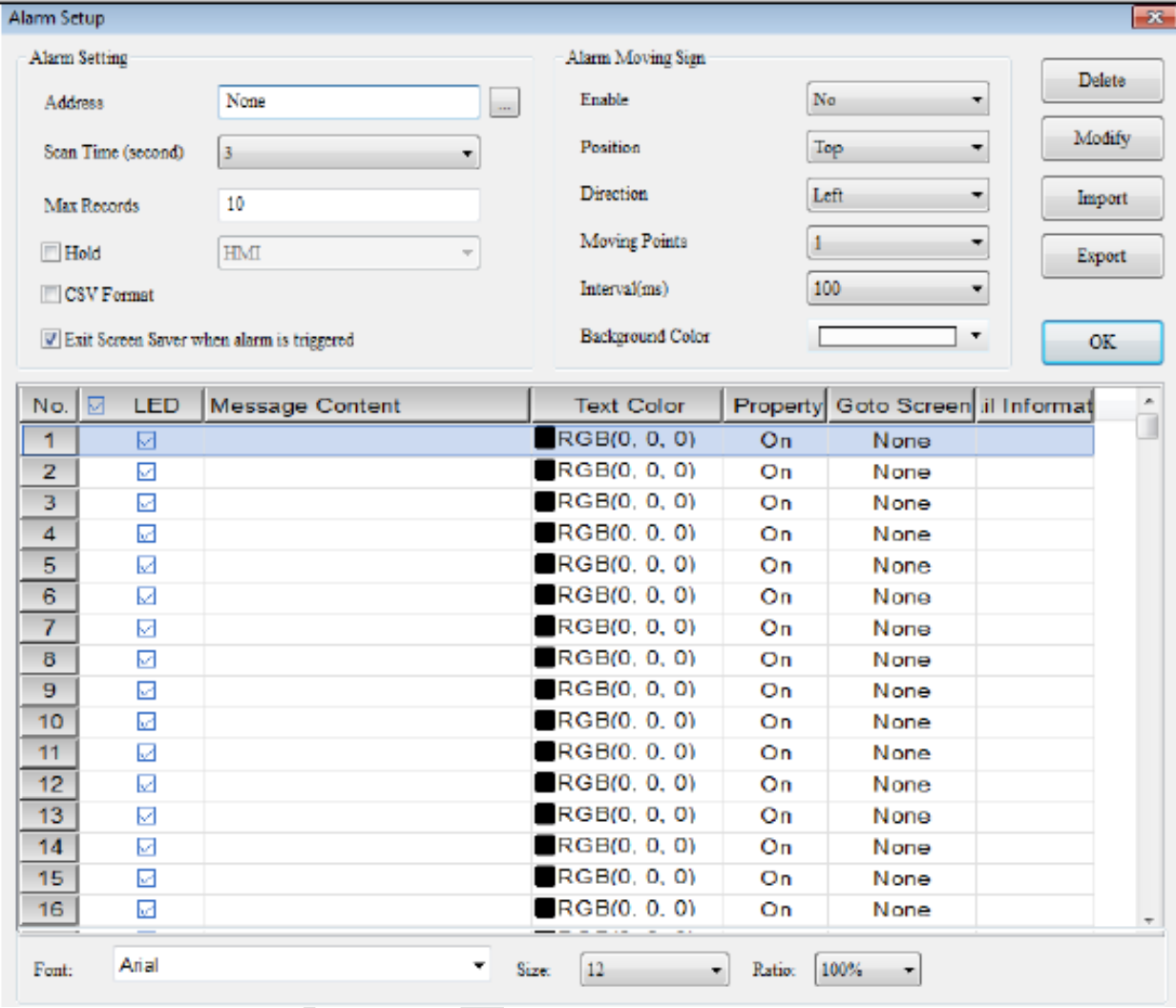

address Read: **می توانید در اینجا از آدرس مموری داخلی و یا رجیستر خارجی برای شروع آدرس آالرم ها استفاده کنید.**

time Scan: **زمان هر بار نمونه برداری از آدرس داده در address read می باشد.**

record Max: **حداکثر مقدار 9999 را قبول می کند.**

Hold: **در این گزینه می توان آالرم ها را در حافظه sram HMI یا Sdcard یا memory flash ذخیر کرد. می توان با انتخاب گزینه csv فایل exel را در حافظه های فلش یا sd ذخیره کرد.**

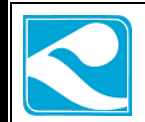

 **را screen saver کاربر اگر** :exit screen saver when alarm triggered **فعال کرده باشد با تحریک شدن هر کدام از آالرم ها از saver screen خارج خواهد شد.**

enable: **با فعال کردن این گزینه sign alarm moving فعال خواهد شد.**

Position**: می توان قسمت قرار گیری آالرم بار را تعریف کرد که مثال در باال یا پایین ظاهر شود.**

Direction**: جهت حرکت message alarm را نشان می دهد که مثال به سمت راست و یا به سمت چپ حرکت کنند.**

point Moving**: هر چه این عدد بزرگ تر باشد فاصله بین پیام آالرم ها بیشتر خواهد بود.**

Interval**: فاصله ی زمانی بین دو پیام آالرم را مشخص می کند.**

color Background**: رنگ پس زمینه ی آالرم بار را مشخص می کند.**

**:show alarm message content به مربوط توضیحات**

Led: **با تیک کردن این گزینه آالرم های تیک شده در حین تحریک نمایش داده می شوند.**

Number**: تعداد آالرم ها را مشخص می کند.)حداکثر تا 8102 آالرم(**

content Message**: پیام نمایش داده شده برای هر آالرم**

color Text**: رنگ نمایش پیام آالرم**

property**: نحوه ی تحریک شدن آالرم را نمایش می دهد که اگر on باشد با لبه ی باال رونده و اگر off باشد با لبه ی پایین رونده، آالرم فعال خواهد شد.**

screen to Go**: این گزینه تعیین می کند که هنگام فعال شدن آالرم به صفحه ی خاصی پرش کند یا نه.**

information Mail**: با فعال کردن این گزینه می توان تحت SMTP به مخاطب های تعریف شده، ایمیل زد.**

### **:History alarm table**

**در این مثال یک جدول آالرم در صفحه میاوریم. تنظیمات همان مثال فبلی را ادامه می دهیم.**

**یک table alarm history به صفحه hmi اضافه نمایید.**

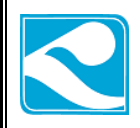

**و در قسمت details مربوط به این جدول، تنظیمات را همانند شکل زیر وارد نمایید.**

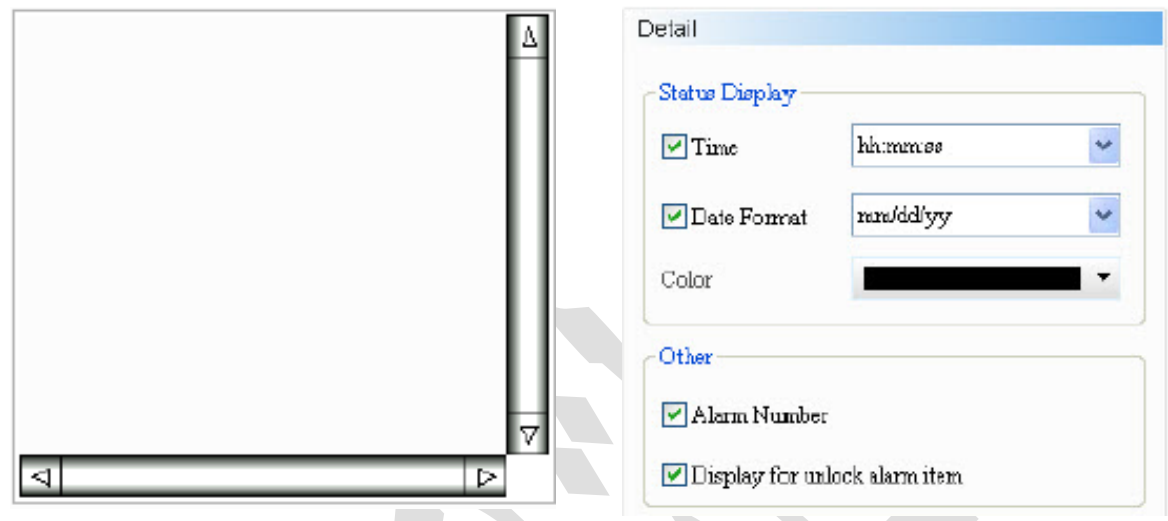

**با هر بار فعال شدن آالرم ها، آالرم ها با تاریخ و ساعت در این جدول طبق شکل زیر ظاهر خواهند شد.**

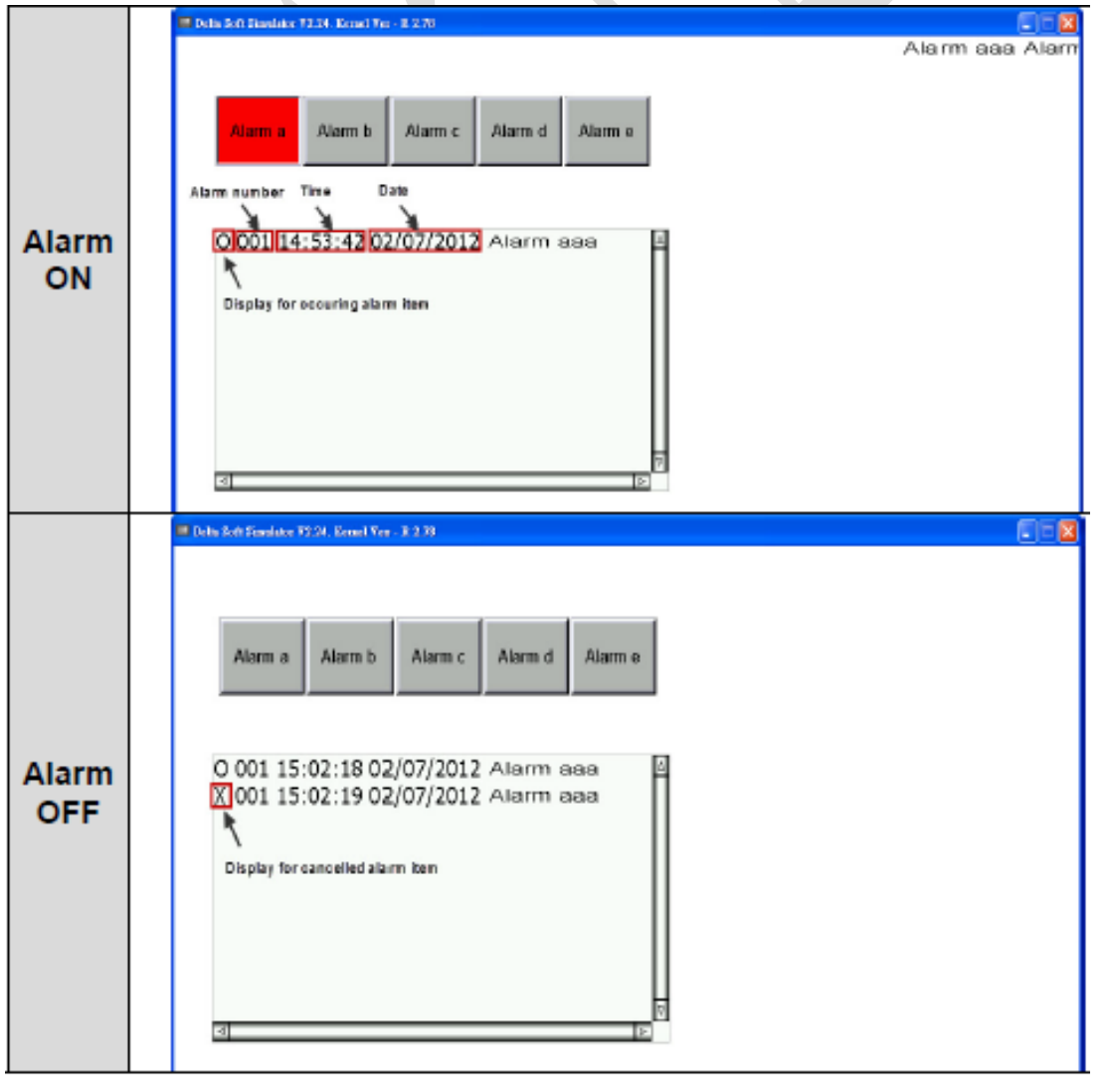

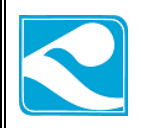

## **:Active alarm table**

**فرق این جدول با table alarm history این است که با غیر فعال شدن آالرم ها دیگر تاریخچه ی آالرم های قبلی نمایش داده نمی شود. و فقط آالرم های اکتیو و تحریک شده در این جدول نشان داده می شوند.**

**یک list alarm active اضافه کنید و مانند مثال قبلی تنظیمات را طبق شکل زیر انجام دهید.**

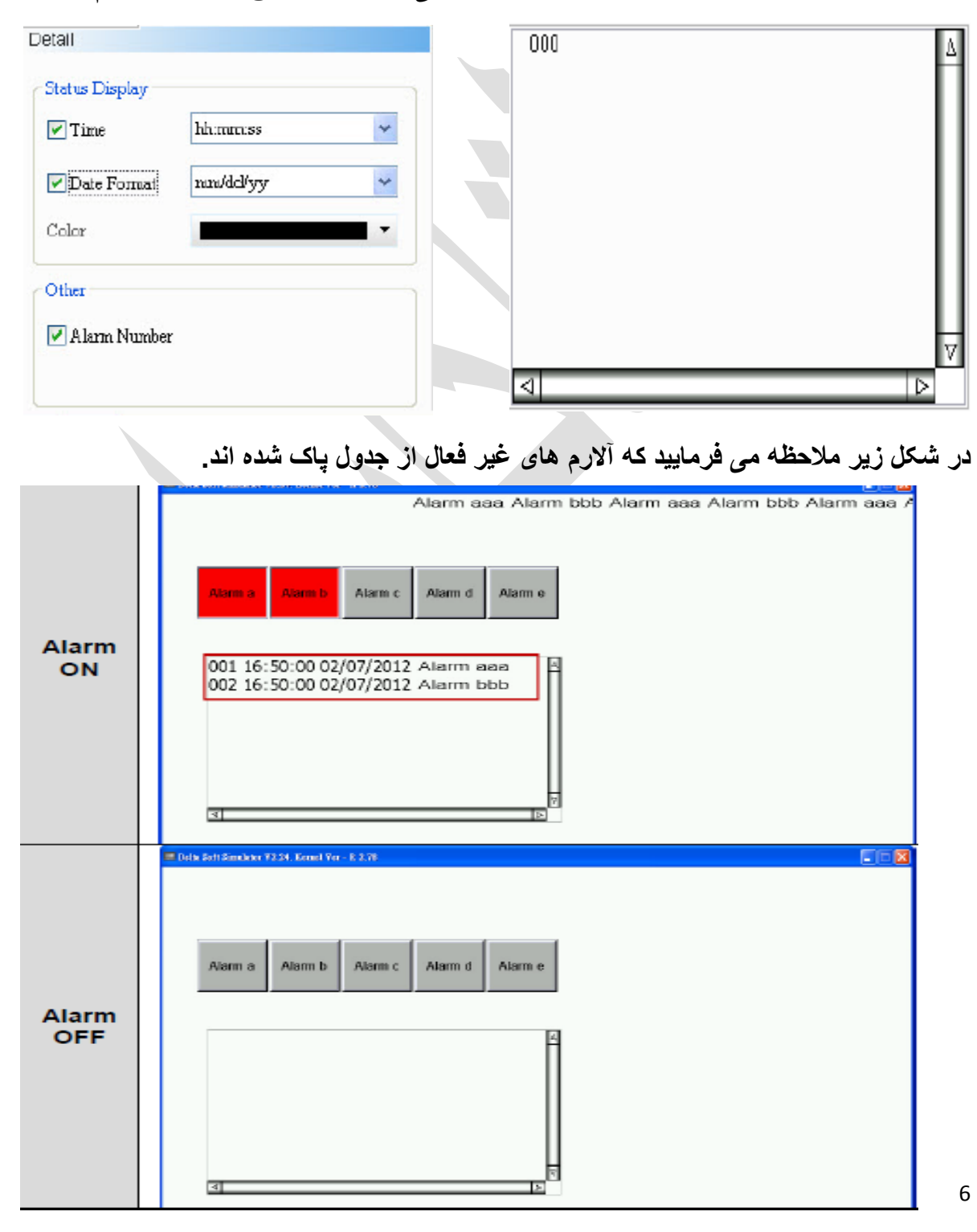

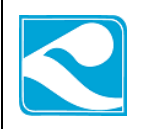

## **:Alarm frequency table**

**این جدول تعداد تکرار آالرم ها را در یک سیستم نمایش می دهد.**

**در ادامه ی مثال قبلی یک table frequency alarm به صفحه اضافه کنید.و تنظیمات را مطابق شکل زیر انجام دهید.**

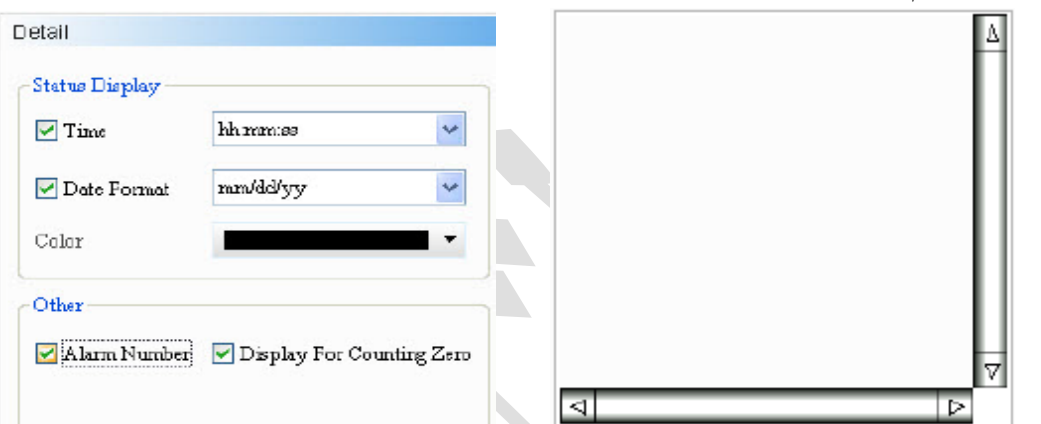

**می توان مشاهده کرد که تعداد تکرار آالرم ها همانند شکل زیر نمایش داده می شوند و تعداد آالرم ها با مستطیل قرمز نمایش داده شده اند.**

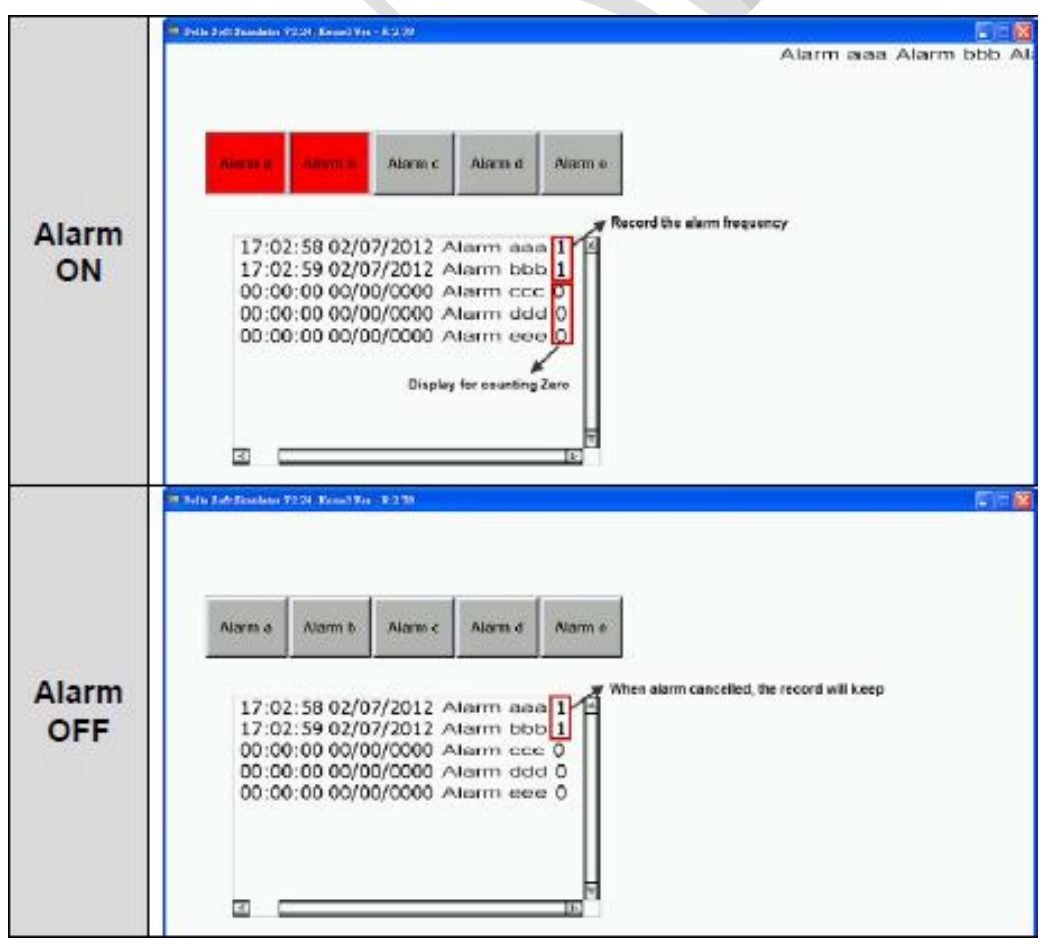

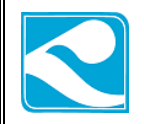

# **:Alarm moving sign**

**توضیحات و مثال مربوط به این المان در قسمت های ابتدایی فایل آموزشی آورده شده است.**

**الزم به توضیح است که اگر در قسمت setup alarm آدرس address read را یک رجیستر مثال 0D از PLC بدهیم باید این نکته را خاطر نشان شد که 00 آالرم اول مربوط به 0D می شوند به این صورت که اگر بیت اول رجیستر 0D یک شود، و شرط trigger on باشد، آالرم اول فعال می شود، بیت دوم اگر یک شود، آالرم دوم و به همین منوال آالرم های 01 تا 28 مربوط به 1D می شوند و الی آخر. حال اگر این آدرس را برابر مثال0m قرار دهید به صورت پیوسته آالرم 0 برای فعال شدن 0m، آالرم 8 برای 1m، آالرم 2 برای 2m و ... تخصیص خواهند یافت.**

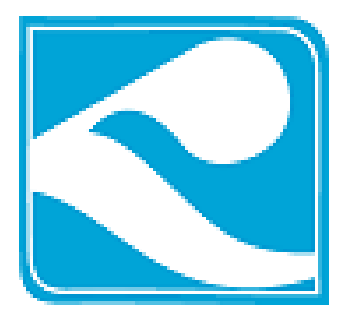

**گروه فنی و مهندسی کامیاب مرام**

واحد فنی گروه مهندسی کامیاب مرام

تنظیم کننده : **ی.شریفی**

راه های تماس :

### 021-66703344

کانال دلتاکاران :

@Delta\_karan

وبسایت :

[www.deltakaran.com](http://www.deltakaran.com/)